## Napaka pri oddaji e-računa

Zadnja sprememba 05/08/2024 3:52 pm CEST

V primeru, ko izdan e-račun program zavrne in izpiše napako:

**ERROR: Priloga 1 <xxxx-xxxx-ERacun.xml>: Napaka: Obvezno je vsaj eno vozlišče ReferencniDokumenti, znotraj katerega je potrebno navesti atribut VrstaDokumenta in vozlišče StevilkaDok**

1 Račun prekličemo s klikom > **Prekliči izstavitev**.

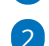

2 Kliknemo **Uredi.**

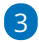

Preverimo, da imamo vnesene podatke na poljih:

- **Osnova za račun**
- **Vrsta in datumu osnove**
- **Koda namena.**
- 4 Račun potrdimo > **Potrdi.**
- 5 Ponovno pošljemo prek gumba > [e-račun.](http://help.minimax.si/help/izdani-e-racuni)